## **Les clients mails "Lourd"**

L'atelier du 20/04/2013 portait sur les clients mails dit "Lourd" comparés aux clients webmail.

Voici la présentation utilisée pour l'atelier [atelier-20130420-client\\_mail.odp](https://www.loligrub.be/wiki/_media/atelier-20130420-client_mail.odp)

## **Liste des opérateurs internet belges et les configurations email**

A compléter … n'hésitez pas à donner vos informations…

- Skynet (Belgacom)
	- Adresse serveur mail entrant :
		- Si vous avez une adresse Skynet, écrivez imap.skynet.be.
		- Si vous avez une adresse Belgacom, écrivez imap.belgacom.net.
		- Si vous avez une adresse Proximus, écrivez imap.proximus.be.
		- Sécurité : éteint
		- Numéro de port : standard (143)
		- Nom d'utilisateur : entrez votre adresse e-mail Skynet, Belgacom ou Proximus.
		- Mot de passe : entrez le mot de passe de votre boîte e-mail.
	- Le serveur sortant :
		- relay.skynet.be
- Voo
	- Le serveur entrant :
		- mail.voo.be
		- pas trouvé d'info pour le support imap
	- Le serveur sortant :
		- smtp.voo.be
- Scarlet : Scarlet a dû modifier ses protocoles pour être compatible avec le dernier OS propriétaire fort répandu. Il faut donc activer le service imap à cette page <http://mailmanager.scarlet.be/>

```
Le serveur entrant :
```
- - pop.scarlet.be imap.scarlet.be : 143 ou 993 ssl
- Le serveur sortant :
	- smtp.scarlet.be : 25 ou 465 ssl
- Telenet
	- Le serveur entrant :
		- pop.telenet.be
		- pas trouvé d'info pour le support imap
	- Le serveur sortant :
		- smtp.voo.be

## **Spécificités Thunderbird**

## **Les avantages du "profilemanager"**

Moyennant un changement des propriétés du lanceur ou via la ligne de commande, il est possible de démarrer Thunderbird avec l'option -p (ou –profilemanager). Vous accédez alors à un menu vous

permettant de sélectionner un profil existant, ou en effacer un, ou encore en créer un. Ces profils sont autant de configurations complètements indépendantes de Thunderbird, avec des comptes, répertoires de messages, extensions,… configurés de manière totalement indépendante. Le "profilemanager" vous permet aussi de définir un profil au départ d'un répertoire thunderbird existant, comme par exemple une copie (sauvegarde, migration,…) d'un profil existant ou déplacé. Sous Linux, les profils sont stockés par défaut dans le répertoire caché . thunderbird du home, avec un nom du type j5yu8j7.moncompte.

From: <https://www.loligrub.be/wiki/>- **LoLiGrUB**

Permanent link: **[https://www.loligrub.be/wiki/atelier20130420\\_clientmail](https://www.loligrub.be/wiki/atelier20130420_clientmail)**

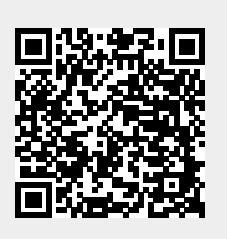

Last update: **2014/12/27 08:14**